# **PREMIS Event Service Documentation** *Release 1.0*

**UNT Libraries**

**Sep 01, 2020**

# **Contents**

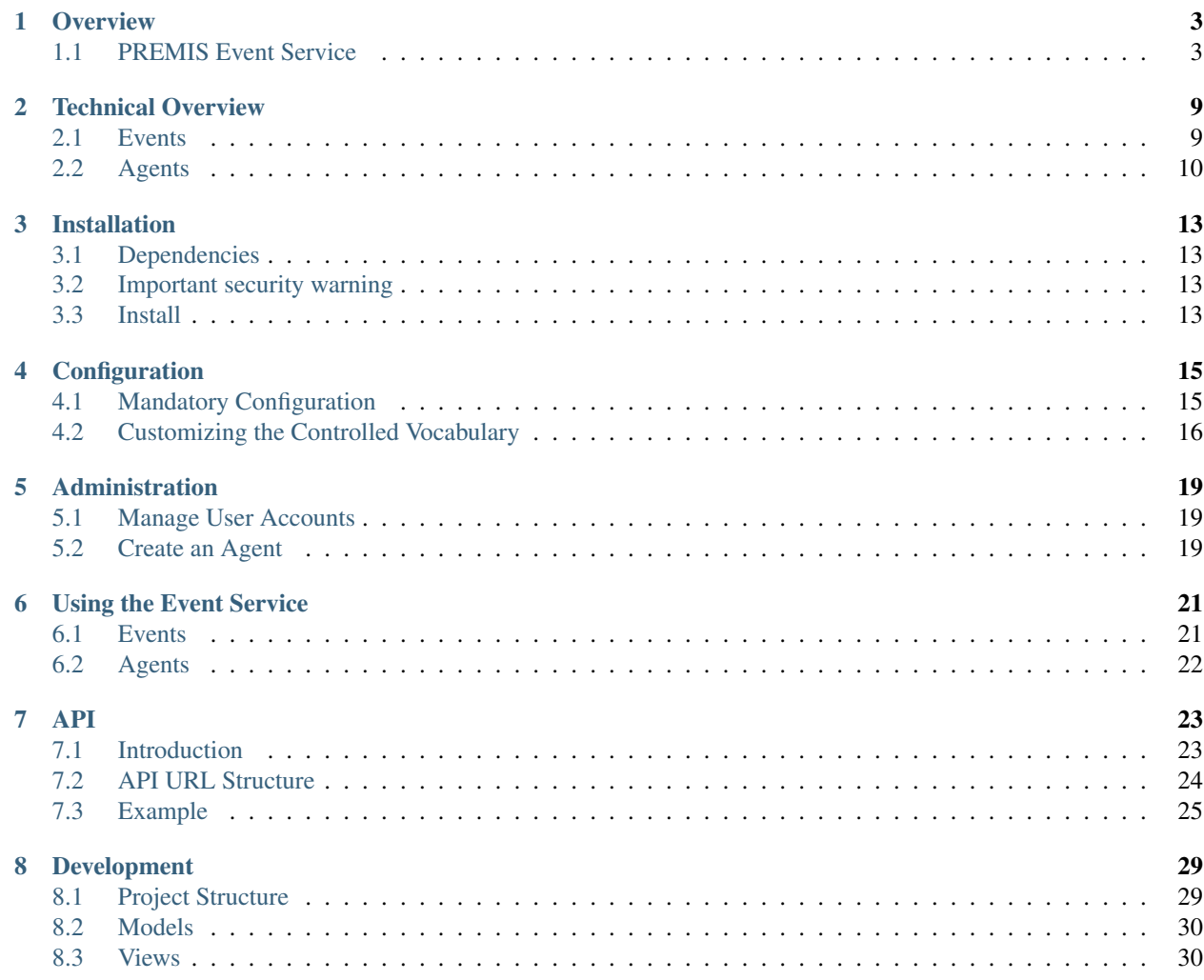

Contents:

## **Overview**

<span id="page-6-0"></span>For a general overview of the PREMIS Event Service, please see the project README.rst file (included below for convenience).

# <span id="page-6-1"></span>**1.1 PREMIS Event Service**

PREMIS Event Service is a Django application for managing PREMIS Events in a structured, centralized, and searchable manner.

#### **1.1.1 Purpose**

The purpose of this application is to provide a straightforward way to send PREMIS-formatted events to a central location to be stored and retrieved. In this fashion, it can serve as an event logger for any number of services that happen to wish to use it. PREMIS is chosen as the underlying format for events due to its widespread use in the digital libraries world.

#### **1.1.2 Dependencies**

- Python 3
- Django 1.11
- lxml (requires libxml2-dev to be installed on your system)
- pipenv

### **1.1.3 Documentation**

Documentation, including installation instructions, can be viewed online at:

<http://premis-event-service.readthedocs.org/>

The documentation is also browsable locally from within the docs directory of this repository. You can read the source files in plain text from the docs/source directory, or generate your own local copy of the HTML files by doing the following:

- 1. Make sure Sphinx is installed (pip install sphinx)
- 2. cd docs
- 3. make html
- 4. Open index.html (generated in docs/build/html)

#### **1.1.4 License**

See LICENSE.

### **1.1.5 Acknowledgements**

The Premis Event Service was developed at the UNT Libraries and has been worked on by a number of developers over the years including

- Kurt Nordstrom
- Joey Liechty
- Lauren Ko
- Stephen Eisenhauer
- Mark Phillips
- Damon Kelley
- Reed Underwood
- Andromeda Yelton (MIT)
- Madhulika Bayyavarapu

If you have questions about the project feel free to contact Mark Phillips at [mark.phillips@unt.edu](mailto:mark.phillips@unt.edu)

### **1.1.6 Developing**

There are two (supported) ways to develop the PREMIS event service Django app. One is natively using an SQLite backend. The other is using a MySQL backend for storage inside a Docker container.

#### **Developing Natively Using SQLite**

#### **Clone the repository**

```
$ git clone https://github.com/unt-libraries/django-premis-event-service.git # check
→the repo for the latest official release if you don't want the development version
˓→at HEAD on the master branch
$ cd django-premis-event-service
```
#### **Install the requirements using pipenv**

```
$ pipeny --python 3.7 # (to create the virtualenv)
$ pipenv install --dev
$ pipenv shell # (to enter the virtualenv)
$ exit # (to leave the virtualenv)
```
If you need to generate a requirements.txt file, you can do so with pipenv lock -r > requirements.txt.

#### **Run the tests using tox**

\$ tox

#### **Apply the migrations**

\$ python manage.py migrate

#### **Start the development server**

\$ python manage.py runserver 9999

This will start the development server listening locally on port 9999. You may want to change the port number, passed as the first argument to the runserver command.

#### **View the web UI in a browser**

Navigate to http://localhost:9999/event/ (or whatever port you chose) to see the UI of the app.

#### **Developing Using Docker and MySQL as a Backend**

#### **Install Docker**

On Debian-derived Linux distros, you can use apt-get to install. If you're on a different OS, check the Docker site for instructions.

#### **Install Docker Compose**

\$ pip install docker-compose

Alternatively, you may want to install docker-compose using your system's package manager.

#### **Clone the repository**

```
$ git clone https://github.com/unt-libraries/django-premis-event-service.git # check
→the repo for the latest official release if you don't want the development version
→at HEAD on the master branch
$ cd django-premis-event-service
```
#### **Starting the app**

```
# start the app
$ docker-compose up -d db app
# If you make changes to the models, create and apply a migration
$ docker-compose run manage makemigrations
$ docker-compose run manage migrate
# optional: add a superuser in order to login to the admin interface
$ docker-compose run manage createsuperuser
```
#### **View the web UI in a browser**

Navigate to http://localhost:8000/event/ to see the UI of the app. The port can be changed by editing the docker-compose.yml file.

The code is in a volume that is shared between your workstation and the app container, which means any edits you make on your workstation will also be reflected in the Docker container. No need to rebuild the container to pick up changes in the code.

However, if the Pipfile.lock changes, it is important that you rebuild the app container for those packages to be installed. This is something that could happen when switching between feature branches; when installing new dependencies during development; or when pulling updates from the remote.

```
# stop the app
$ docker-compose stop
# remove the app container
$ docker-compose rm app
# rebuild the app container
$ docker-compose build app # under some circumstances, you may need to use the --no-
˓→cache switch, e.g. upstream changes to packages the app requires
# start the app
$ docker-compose up -d db app
```
#### **Viewing the logs**

\$ docker-compose logs -f

### **Running the Tests**

To run the tests via Tox, use this command.

\$ docker-compose run --rm test

Technical Overview

- <span id="page-12-0"></span>• *[Events](#page-12-1)*
- *[Agents](#page-13-0)*

## <span id="page-12-1"></span>**2.1 Events**

A standard PREMIS event encoded as XML looks something like the following:

```
<?xml version="1.0"?>
<premis:event xmlns:premis="info:lc/xmlns/premis-v2">
    <premis:eventIdentifier>
        <premis:eventIdentifierType>
            http://purl.org/net/untl/vocabularies/identifier-qualifiers/#UUID
        </premis:eventIdentifierType>
        <premis:eventIdentifierValue>
            9e42cbd3cc3b4dfc888522036bbc4491
        </premis:eventIdentifierValue>
    </premis:eventIdentifier>
    <premis:eventType>
        http://purl.org/net/untl/vocabularies/preservationEvents/#fixityCheck
    </premis:eventType>
    <premis:eventDateTime>2017-05-13T14:14:55Z</premis:eventDateTime>
    <premis:eventDetail>
        There is no muse of philosophy, nor is there one of translation.
    </premis:eventDetail>
    <premis:eventOutcomeInformation>
        <premis:eventOutcome>
            http://purl.org/net/untl/vocabularies/eventOutcomes/#success
        </premis:eventOutcome>
        <premis:eventOutcomeDetail>
```
(continues on next page)

(continued from previous page)

```
<premis:eventOutcomeDetailNote>
                Total time for verification: 0:00:01.839590
            </premis:eventOutcomeDetailNote>
        </premis:eventOutcomeDetail>
    </premis:eventOutcomeInformation>
    <premis:linkingAgentIdentifier>
        <premis:linkingAgentIdentifierType>
            http://purl.org/net/untl/vocabularies/identifier-qualifiers/#URL
        </premis:linkingAgentIdentifierType>
        <premis:linkingAgentIdentifierValue>
            http://localhost:8787/agent/codaMigrationVerification
        </premis:linkingAgentIdentifierValue>
    </premis:linkingAgentIdentifier>
    <premis:linkingObjectIdentifier>
        <premis:linkingObjectIdentifierType>
            http://purl.org/net/untl/vocabularies/identifier-qualifiers/#ARK
        </premis:linkingObjectIdentifierType>
        <premis:linkingObjectIdentifierValue>
            ark:/67531/coda10kx
        </premis:linkingObjectIdentifierValue>
        <premis:linkingObjectRole/>
    </premis:linkingObjectIdentifier>
</premis:event>
```
This is a lot at first glance, but the pieces are more or less logical. The relevant things that a given PREMIS event record keeps track of are the following:

- Event Identifier This is a unique identifier assigned to every event when it is entered into the system. This is what is used to reference given event.
- Event Type This is an arbitrary value to categorize the kind of event we're logging. Examples might include fixity checking, virus scanning or replication.
- Event Time This is a timestamp for when the event itself occurred.
- Event Added This is a timestamp for when the event was logged.
- Event Outcome This is the simple description of the outcome. Usually something like "pass" or "fail".
- Outcome Details A more detailed record of the outcome. Perhaps output from a secondary program might go here.
- Agent This is the identifier for the agent that initiated the event. An agent can be anything, from a person, to an institution, to a program. The PREMIS event service will also allow you to track agent entries as well.
- Linked Objects These are identifiers for relevant objects that the event is associated with. If your system uses object identifiers, you could put those identifiers here when an event pertains to them.

It is important to note that most of the values that you use in a given PREMIS event record are arbitrary. You decide on your own values and vocabularies, and use what makes sense to you. It doesn't enforce any sort of constraints as far as that goes. The service is responsible for indexing all PREMIS events sent to it and providing retrieval for them. Basic retrieval is on a per-identifier basis, but it is plausible to assume that you may wish to request events based on date added, agent used, event type, event outcome, or a combination of these factors.

# <span id="page-13-0"></span>**2.2 Agents**

The PREMIS metadata specification defines a separate spec for agents that looks like the following:

```
<?xml version="1.0"?>
<premis:agent xmlns:premis="info:lc/xmlns/premis-v2">
   <premis:agentIdentifier>
       <premis:agentIdentifierType>
           http://purl.org/net/untl/vocabularies/identifier-qualifiers/#URL
       </premis:agentIdentifierType>
        <premis:agentIdentifierValue>
           http://localhost:8787/agent/codaMigrationVerification
        </premis:agentIdentifierValue>
   </premis:agentIdentifier>
   <premis:agentName>
       codaMigrationVerification
    </premis:agentName>
    <premis:agentType>softw</premis:agentType>
</premis:agent>
```
As you can see from the above example, the agent's identifier above corresponds with the agent in the event example. You are able to create and register agents through the administrative panel on the PREMIS service; see the *[Administration](#page-22-0)* section to learn how.

Note that there is no schematic relationship between Agent objects and Event objects in the application's database tables. Events may be linked to any Agent identifier and are not limited in any way to Agent items created in administrative interface.

# Installation

<span id="page-16-0"></span>The project's README.rst file contains some basic installation instructions. We'll elaborate a bit in this section.

- *[Dependencies](#page-16-1)*
- *[Important security warning](#page-16-2)*
- *[Install](#page-16-3)*

## <span id="page-16-1"></span>**3.1 Dependencies**

- Python 3.7.x
- Django 1.11
- libxml2-dev libxslt-dev
- Django Admin django.contrib.admin

# <span id="page-16-2"></span>**3.2 Important security warning**

This application **does not** attempt to authenticate requests or differentiate between clients in any way – even for write and edit operations via the API. Do not simply expose the application to the public in your server configuration. Instead, use a network firewall to whitelist the server to authorized clients, or use a web server configuration directive (such as Apache's <LimitExcept GET>) to set up who is allowed to POST/PUT/DELETE events.

## <span id="page-16-3"></span>**3.3 Install**

1. Install the package.

```
$ pip install git+https://github.com/unt-libraries/django-premis-event-service
$ # check https://github.com/unt-libraries/django-premis-event-service/releases
˓→for the latest release
```
2. Add premis\_event\_service to your INSTALLED\_APPS. Be sure to add django.contrib.admin if it is not already present.

```
INSTALLED_APPS = (
    'django.contrib.admin',
    # ...
    'premis_event_service',
)
```
4. Include the URLs.

```
urlpatterns = [
   url(r'', include('premis_event_service.urls'))
    # ...
    url(r'^admin/', include(admin.site.urls)),
]
```
5. Migrate the database.

```
$ python manage.py migrate
```
6. Continue to *[Administration](#page-22-0)* to begin setting up Agents.

# **Configuration**

<span id="page-18-0"></span>All configuration related to the PREMIS Event Service takes place inside your project's settings.py file.

Note: Make sure you only make changes in your project's settings.py, not the settings.py file inside the premis\_event\_service app directory.

- *[Mandatory Configuration](#page-18-1)*
- *[Customizing the Controlled Vocabulary](#page-19-0)*
	- *[Deciding on Controlled Vocabulary Design](#page-19-1)*
	- *[Configuring a Custom Controlled Vocabulary](#page-19-2)*

# <span id="page-18-1"></span>**4.1 Mandatory Configuration**

1. Update your INSTALLED\_APPS setting as follows:

```
INSTALLED_APPS = (
    ...
    'django.contrib.humanize',
    'premis_event_service',
)
```
2. Make sure you have a TEMPLATE\_CONTEXT\_PROCESSORS setting defined containing at least the entries shown below:

```
TEMPLATE_CONTEXT_PROCESSORS = (
    'django.contrib.auth.context_processors.auth',
    'django.core.context_processors.debug',
    'django.core.context_processors.i18n',
    'django.core.context_processors.media',
```
(continues on next page)

)

(continued from previous page)

```
'django.core.context_processors.request',
```
3. In your MIDDLEWARE\_CLASSES setting, remove or comment out the CsrfViewMiddleware entry:

```
MIDDLEWARE_CLASSES = (
    #'django.middleware.csrf.CsrfViewMiddleware',
    ...
)
```
4. Add a MAINTENANCE\_MSG setting at the bottom of the file:

MAINTENANCE MSG =  $'$  # Message to show during maintenance

# <span id="page-19-0"></span>**4.2 Customizing the Controlled Vocabulary**

#### <span id="page-19-1"></span>**4.2.1 Deciding on Controlled Vocabulary Design**

The Premis Event Service was designed to us a wide variety of or identifiers for values within PREMIS Event Objects. That being said there are some best practices that can be suggested to new a implementer.

It is advantageous for someone implementing the Premis Event Service to make use of existing controlled vocabularies whenever possible for some of the concepts that are used throughout the application. For example the Library of Congress has added a number of [Preservation Vocabulary](http://id.loc.gov/vocabulary/preservation.html) entries to its [Authorities and Vocabularies Service.](http://id.loc.gov/) Starting with these identifiers for concepts such as "Fixity Check", "Replication", "Ingestion", or "Migration" is a suggestion unless there is a reason to deviate from these in a local implementation.

Additional concepts that are not covered by the Library of Congress Authorities and Vocabularies Service are those for the outcome of an event, for example "Success" and "Failure". The Premis Event Service has placeholders set aside for these values that utilize the controlled vocabularies at the University of North Texas: [http://purl.org/NET/](http://purl.org/NET/untl/vocabularies/) [untl/vocabularies/](http://purl.org/NET/untl/vocabularies/)

The Premis Event Service will work without fully fleshed out controlled vocabularies, and the authors have worked to give examples with reasonable values which can be added to or modified to meet local needs.

### <span id="page-19-2"></span>**4.2.2 Configuring a Custom Controlled Vocabulary**

The Event Service makes no attempt to validate values given to it against any set of allowed values; it is up to your policies and integrations to enforce consistency across the events you store.

However, you can change the choices that are shown in the "Search" interface by adding some statements like these to your settings.py file:

```
EVENT_OUTCOME_CHOICES = (
    ('', 'None'),
    ('http://purl.org/net/untl/vocabularies/eventOutcomes/#success', 'Success'),
    ('http://purl.org/net/untl/vocabularies/eventOutcomes/#failure', 'Failure'),
)
EVENT TYPE CHOICES = (('', 'None'),
    ('http://id.loc.gov/vocabulary/preservation/eventType/fix', 'Fixity Check'),
    ('http://id.loc.gov/vocabulary/preservation/eventType/rep', 'Replication'),
```
(continues on next page)

(continued from previous page)

```
('http://id.loc.gov/vocabulary/preservation/eventType/ing', 'Ingestion'),
('http://id.loc.gov/vocabulary/preservation/eventType/mig', 'Migration'),
```
)

## Administration

<span id="page-22-0"></span>This section outlines the initial work needed after installation in order to prepare your Event Service for use.

- *[Manage User Accounts](#page-22-1)*
- *[Create an Agent](#page-22-2)*

## <span id="page-22-1"></span>**5.1 Manage User Accounts**

To create an admin account, run python manage.py createsuperuser and follow the prompts.

To manage or create other user accounts, do the following:

- 1. Visit the Django admin interface (http://[host]/admin/) in a web browser.
- 2. Log in using your superuser account.
- 3. Click Users. This takes you to the list of Users.
- 4. Click the Add user button near the top-right corner of the page.
- 5. Fill and submit the form.

Keep in mind that any account needing the ability to also administer user accounts using the admin interface will need to be given "superuser" status.

## <span id="page-22-2"></span>**5.2 Create an Agent**

Every event stored in the Event Service must be associated with an Agent. Agents merely represent entities that produce events. In many cases these are software processes (e.g. a web application or a script), but an agent can also be a person, an institution, or anything else.

To create a new agent (or to manage existing ones), do the following:

- 1. Visit the Django admin interface (http://[host]/admin/) in a web browser.
- 2. Log in using your superuser account (if you haven't already).
- 3. Click Agents. This takes you to the list of Agents, which will be empty at first.
- 4. Click the Add agent button near the top-right corner of the page.
- 5. Fill and submit the form.

Create as many agents as you have a need for.

# Using the Event Service

<span id="page-24-0"></span>There are two ways of using the PREMIS Event Service:

- using the web interface to view and manage events by hand
- using the APIs to create or query events from other software workflows

This document will cover how to use the web interface and admin site. For information about the APIs, refer to the next section (*[API](#page-26-0)*).

```
• Events
```
- *[Browse all Events](#page-24-2)*
- *[View a single Event](#page-25-1)*
- *[Search for Events](#page-25-2)*
- *[Agents](#page-25-0)*
	- *[Browse all Agents](#page-25-3)*
	- *[View a single Agent](#page-25-4)*

## <span id="page-24-1"></span>**6.1 Events**

#### <span id="page-24-2"></span>**6.1.1 Browse all Events**

URL: http://[host]/event/

Human readable HTML listing of events.

## <span id="page-25-1"></span>**6.1.2 View a single Event**

URL: http://[host]/event/[id]/

Human readable HTML listing of a single event. Contains links to other formats/representations of the event, such as PREMIS XML.

### <span id="page-25-2"></span>**6.1.3 Search for Events**

URL: http://[host]/event/search/

Web interface for searching events. Events can be filtered by outcome, type, start/end dates, or Linked Object ID.

# <span id="page-25-0"></span>**6.2 Agents**

### <span id="page-25-3"></span>**6.2.1 Browse all Agents**

URL: http://[host]/agent/

Human readable HTML listing of agents.

## <span id="page-25-4"></span>**6.2.2 View a single Agent**

```
URL: http://[host]/agent/[id]/
```
Human readable HTML listing of a single agent. Contains links to other formats/representations of the agent, such as PREMIS XML.

<span id="page-26-0"></span>The bulk of event creation using the Event Service will probably take place via software as opposed to by hand. This section explains the AtomPub API (Application Programming Interface) used for interacting with the Event Service from your custom applications and scripts.

```
• Introduction
    – PREMIS
    – A Note on Dates
• API URL Structure
    – /APP/
    – /APP/event/
    – /APP/event/<id>/
    – /APP/agent/
    – /APP/agent/<id>/
• Example
```
# <span id="page-26-1"></span>**7.1 Introduction**

The PREMIS Event Service uses REST to handle the message passing between client and server. To better provide a standard set of conventions for this, we have elected to follow the AtomPub protocol for POSTing and GETing events from the system. The base unit for AtomPub is the Atom "entry" tag, which is what gets sent back and forth. The actual PREMIS metadata is embedded in the entry's "content" tag. There is a lot more to AtomPub than that, but for the purpose of this document, it is helpful to just view the Atom entry as an "envelope" for the PREMIS XML.

### <span id="page-27-1"></span>**7.1.1 PREMIS**

The PREMIS Event Service makes every effort to conform to the [PREMIS v.2 specification.](https://www.loc.gov/standards/premis/v2/premis-v2-3.xsd) Versions 2.\* of the spec are *not* backwards compatible with versions before the 2.0 milestone.

### <span id="page-27-2"></span>**7.1.2 A Note on Dates**

Unless otherwise noted, all datetimes mentioned below *must* be [formatted](https://www.w3.org/TR/xmlschema-2/#dateTime) as  $x \text{s}$ DateTime compliant strings. The output of the datetime.isoformat method in Python is compatible.

# <span id="page-27-0"></span>**7.2 API URL Structure**

APIs for communicating with the Event Service programmatically are located under the /APP/ URL tree:

#### <span id="page-27-3"></span>**7.2.1 /APP/**

AtomPub service document

The service document is an XML file that explains, to an AtomPub aware client, what services and URLs exist at this site. It's an integral part of the AtomPub specification, and allows for things like auto-discovery.

#### <span id="page-27-4"></span>**7.2.2 /APP/event/**

AtomPub feed for event entries

Accepts parameters:

- start This is the index of the first record that you want. . . it starts indexing at 1.
- count This is the number of records that you want returned.
- start\_date This is a date (or partial date ) in ISO8601 format that indicates the earliest record that you want.
- end\_date This is a date that indicates the latest record that you want.
- type This is a string identifying a type identifier (or partial identifier) that you want to filter events by
- outcome This is a string identifying an outcome identifier (partial matching is supported)
- link\_object\_id This is an identifier that specifies that we want events pertaining to a particular object
- orderdir This defaults to 'ascending'. Specifying 'descending' will return the records in reverse order.
- orderby This parameter specifies what field to order the records by. The valid fields are currently: event date time (default), event identifier, event type, event outcome

For the human-viewable feeds, the parameters are the same, except, instead of using a 'start' parameter, it uses a 'page' parameter, because of the way it paginates the output (see below).

Also serves as a POST point for new entries.

Issuing a 'GET' to this URL will return an Atom feed of entries that represent PREMIS events.

This is the basic form of aggregation that AtomPub uses. Built into the Atom feed are tags thatallow for easy pagination, so crawlers will be able to process received data in manageable chunks. Additionally, this URL will accept a number of GET arguments, in order to filter the results that are returned.

This is also the endpoint for adding new events to the system, in which case a PREMIS Event is sent within an Atom entry in the form of an HTTP POST request.

#### <span id="page-28-1"></span>**7.2.3 /APP/event/<id>/**

Permalink for Atom entry for a given event

This is the authoritative link for a given PREMIS Event entry, based upon the unique identifier that each event is assigned when it is logged into the system. It returns the event record contained within an Atom entry.

#### <span id="page-28-2"></span>**7.2.4 /APP/agent/**

AtomPub feed for agent entries

Issuing a 'GET' request here returns an AtomPub feed of PREMIS Agent records. Because there will be far less agents than events in a given system, it is not known that we'll build search logic into this URL.

According to the AtomPub spec, this would be where we'd allow adding new Agents via POST, but because there are likely so few times that we'd need to add Agents, we would just as well leave this to be done through the admin interface.

#### <span id="page-28-3"></span>**7.2.5 /APP/agent/<id>/**

Permalink for Atom entry for a given agent

The authoritative link for a given PREMIS Agent entry, based on the agent's unique id. Next are the URLs designed for human consumption.

# <span id="page-28-0"></span>**7.3 Example**

The example below is a somewhat plausible one, using a fixity check event during a migration as a scenario:

```
1 < 2xml version="1.0"?>
2 <premis:event xmlns:premis="info:lc/xmlns/premis-v2">
3 <premis:eventIdentifier>
4 <premis:eventIdentifierType>
5 http://purl.org/net/untl/vocabularies/identifier-qualifiers/#UUID
6 </premis:eventIdentifierType>
7 <premis:eventIdentifierValue>
             8 9e42cbd3cc3b4dfc888522036bbc4491
9 </premis:eventIdentifierValue>
10 </premis:eventIdentifier>
11 <premis:eventType>
12 http://purl.org/net/untl/vocabularies/preservationEvents/#fixityCheck
13 </premis:eventType>
14 <premis:eventDateTime>2017-05-13T14:14:55Z</premis:eventDateTime>
15 <premis:eventDetail>
16 There is no muse of philosophy, nor is there one of translation.
17 </premis:eventDetail>
18 <premis:eventOutcomeInformation>
19 <premis:eventOutcome>
20 http://purl.org/net/untl/vocabularies/eventOutcomes/#success
21 </premis:eventOutcome>
```
(continues on next page)

(continued from previous page)

```
22 <premis:eventOutcomeDetail>
23 <premis:eventOutcomeDetailNote>
24 Total time for verification: 0:00:01.839590
25 </premis:eventOutcomeDetailNote>
26 </premis:eventOutcomeDetail>
27 </premis:eventOutcomeInformation>
28 <premis:linkingAgentIdentifier>
29 <premis:linkingAgentIdentifierType>
30 http://purl.org/net/untl/vocabularies/identifier-qualifiers/#URL
31 </premis:linkingAgentIdentifierType>
32 <premis:linkingAgentIdentifierValue>
33 http://localhost:8787/agent/codaMigrationVerification
34 </premis:linkingAgentIdentifierValue>
35 </premis:linkingAgentIdentifier>
36 <premis:linkingObjectIdentifier>
37 <premis:linkingObjectIdentifierType>
38 http://purl.org/net/untl/vocabularies/identifier-qualifiers/#ARK
39 </premis:linkingObjectIdentifierType>
40 <premis:linkingObjectIdentifierValue>
41 ark:/67531/coda10kx
42 </premis:linkingObjectIdentifierValue>
43 <premis:linkingObjectRole/>
44 </premis:linkingObjectIdentifier>
45 </premis:event>
```
As you can see, the values chosen for the tags in the PREMIS event XML are arbitrary, and it is the responsibility of the user to select something that makes sense in the context of their organization. One thing to note is that the values for the eventIdentifierType and eventIdentifierValue will be overwritten, because the Event Service manages the event identifiers, and assigns new ones upon ingest.

Now, in order to send the event to the Event Service, it must be wrapped in an Atom entry, so the following Atom wrapper XML tree is created:

```
1 <entry xmlns="http://www.w3.org/2005/Atom">
2 <title>9e42cbd3cc3b4dfc888522036bbc4491</title>
3 <id>http://localhost:9999/APP/event/9e42cbd3cc3b4dfc888522036bbc4491/</id>
      4 <updated>2017-05-13T14:14:55Z</updated>
5 <author>
6 <name>Object Verification Script</name>
7 </author>
8 <content type="application/xml">
9 <premis:event xmlns:premis="info:lc/xmlns/premis-v2">
10 ...
11 </premis:event>
12 </content>
13 </entry>
```
(With the previously-generated PREMIS XML going inside of the "content" tag.)

Now that the entry is generated and wrapped in a valid Atom document, it is ready for upload. In order to do this, we POST the Atom XML to the /APP/event/ URL.

When the Event Service receives the POST, it reads the content and parses the XML. If it finds a valid XML PREMIS event document, it will assign the event an identifier, index the values and save them, and then generate a return document, also wrapped in an Atom entry. It will look something like:

```
1 \leq ?xml version="1.0"?>
2 <entry xmlns="http://www.w3.org/2005/Atom">
3 <title>9e42cbd3cc3b4dfc888522036bbc4491</title>
4 <id>http://localhost:8000/APP/event/9e42cbd3cc3b4dfc888522036bbc4492/</id>
     5 <updated>2017-03-27T09:15:31.382106-05:00</updated>
6 <content type="application/xml">
        7 <premis:event xmlns:premis="info:lc/xmlns/premis-v2">
8 <premis:eventIdentifier>
9 <premis:eventIdentifierType>
10 http://purl.org/net/untl/vocabularies/identifier-qualifiers/#UUID
11 </premis:eventIdentifierType>
12 premis:eventIdentifierValue>
13 9e42cbd3cc3b4dfc888522036bbc4491
14 </premis:eventIdentifierValue>
15 </premis:eventIdentifier>
16 <premis:eventType>
17 http://purl.org/net/untl/vocabularies/preservationEvents/#fixityCheck
18 </premis:eventType>
19 <premis:eventDateTime>
20 2017-05-13T09:14:55-05:00
21 </premis:eventDateTime>
22 <premis:eventDetail>
23 There is no muse of philosophy, nor is there one of translation.
24 </premis:eventDetail>
25 <premis:eventOutcomeInformation>
26 <premis:eventOutcome>
27 http://purl.org/net/untl/vocabularies/eventOutcomes/#success
28 </premis:eventOutcome>
29 <premis:eventOutcomeDetail>
30 <premis:eventOutcomeDetailNote>
31 Total time for verification: 0:00:01.839590
32 </premis:eventOutcomeDetailNote>
33 </premis:eventOutcomeDetail>
34 </premis:eventOutcomeInformation>
35 <premis:linkingAgentIdentifier>
36 <premis:linkingAgentIdentifierType>
37 http://purl.org/net/untl/vocabularies/identifier-qualifiers/#URL
38 </premis:linkingAgentIdentifierType>
39 <premis:linkingAgentIdentifierValue>
40 http://localhost:8787/agent/codaMigrationVerification
41 </premis:linkingAgentIdentifierValue>
42 </premis:linkingAgentIdentifier>
43 <premis:linkingObjectIdentifier>
44 <premis:linkingObjectIdentifierType>
45 http://purl.org/net/untl/vocabularies/identifier-qualifiers/#ARK
46 </premis:linkingObjectIdentifierType>
47 <premis:linkingObjectIdentifierValue>
48 ark:/67531/coda10kx
49 </premis:linkingObjectIdentifierValue>
50 <premis:linkingObjectRole/>
51 </premis:linkingObjectIdentifier>
52 </premis:event>
53 </content>
54 </entry>
```
If the POST is successful, the updated record will be returned, along with a status of 201. If the status is something else, there was an error, and the event cannot be considered to have been reliably recorded.

Later, when we (or, perhaps, another script) wish to review the event to find out what went wrong with the file validation, we would access it by sending an HTTP GET request to /APP/event/ 9e42cbd3cc3b4dfc888522036bbc4491, which would return an Atom entry containing the final event record, which we could then analyze and use for whatever purposes desired.

# CHAPTER<sup>8</sup>

## Development

<span id="page-32-0"></span>Here, you will find some information helpful if you plan on developing upon or making changes to the Event Service source code itself.

## <span id="page-32-1"></span>**8.1 Project Structure**

The PREMIS Event Service is structured as a common Python project, providing a Python package named *premis\_event\_service* which is a Django app:

```
premis_event_service/
  - admin.py ## Customizes the Django admin interface
  forms.py ## Form definitions and validation code
   __init__.py ## Makes this directory a Python package
   migrations ## Django database migrations
     0001_initial.py
     - 0002_add_event_ordinal.py
       __init__.py
  - models.py # Data models, using Django ORM
  presentation.py ## Business logic
  settings.py ## App-specific settings
  templates
     - premis_event_service
        - agent.html
         - base.html
         - event.html
          - recent_event_list.html
         - search.html
  - urls.py # \nrightarrow ## App-specific url patterns/routes
 - views.py \quad ## Route handlers which generate human- and machine-readable_
˓→views
```
If you're not sure where to look for something, *urls.py* is usually the best place to start. There you'll find a list of every URL pattern handled by the application, along with its corresponding view (found in *views.py*) and arguments.

# <span id="page-33-0"></span>**8.2 Models**

Models define the data objects Django keeps in its database. The PREMIS Event Service defines these three:

- Event Represents an event.
- Agent Represents an agent you've defined using the Django admin interface.
- LinkObject Contains an identifier for an object in your preservation workflow. Exists for the purpose of relating multiple events that pertain to the same object.

See premis\_event\_service/models.py for the full definitions to these models.

# <span id="page-33-1"></span>**8.3 Views**

View are functions (or sometimes classes) that Django calls upon to generate the result of a request. Usually this just means rendering some HTML from a template and serving it, but sometimes this involves form processing and API interactions as well. Django decides which view to run based on what's defined in urls.py.

See premis\_event\_service/views.py for the full source code to all the views provided by the Event Service.